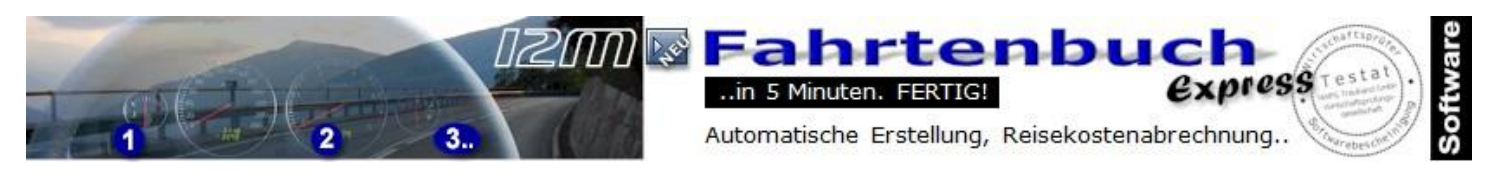

## Hinweise zur Reisekostenabrechnung

Voraussetzung für die richtige Erstellung der Reisekosten ist der "Startort" in den Grundlagen unter "Fahrzeug / Fahrtenbuch wählen". Hier muss der Ort ihrer Betriebsstätte (Büro) eingetragen oder besser aus den Orten, wie später bei der Fahrtenbuch-Erfassung gewählt werden. Er muss 1:1 mit der Eingabe im Fahrtenbuch übereinstimmen und wird zur Kontrolle im Fahrtenbuch FETT dargestellt. Somit sind Reisekostenabrechnungen schnell auffindbar..

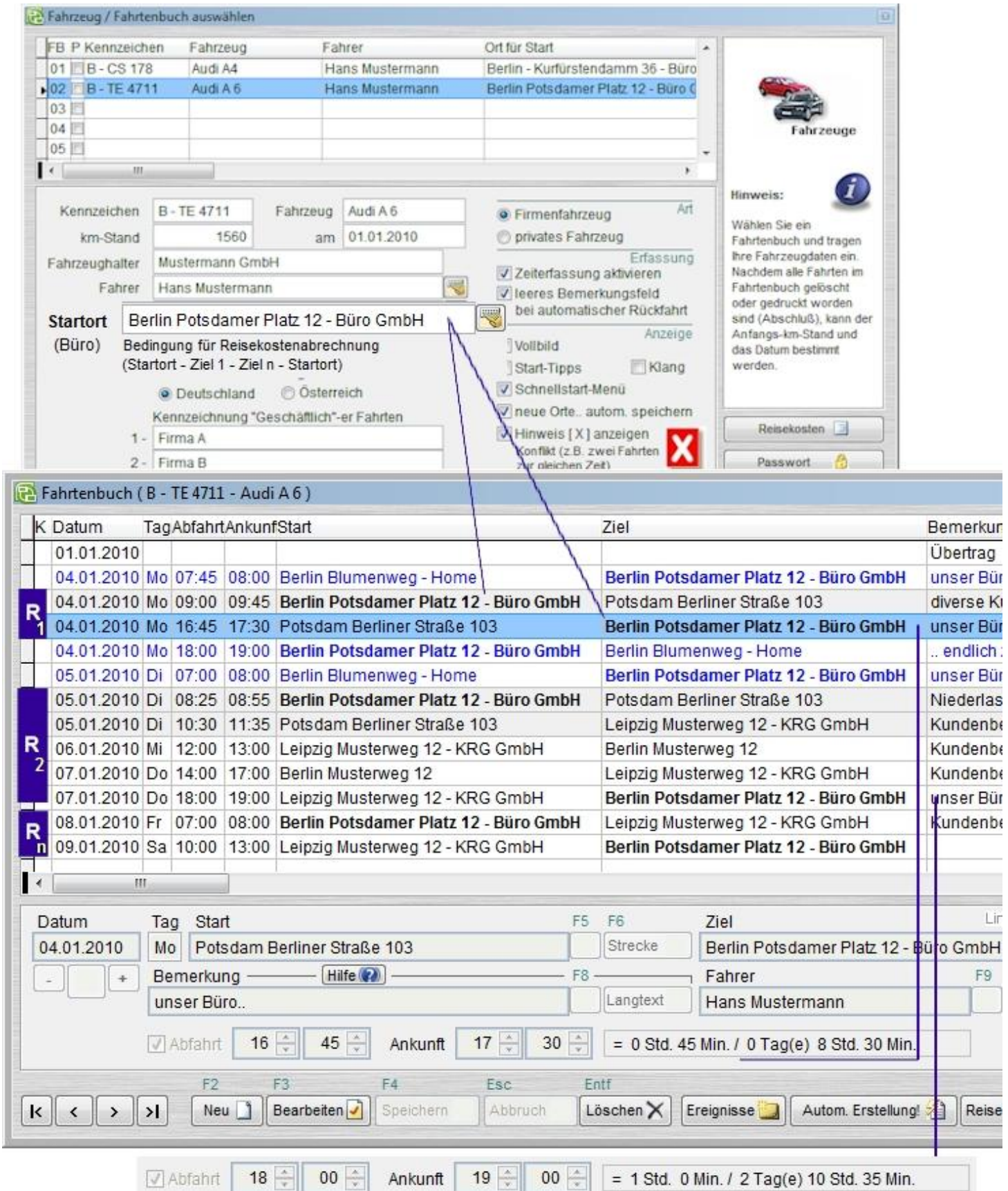

Um Reisekostenabrechnungen erstellen zu lassen, ist eine weitere Voraussetzung, dass Sie die Zeiterfassung aktivieren. Auch für Fahrten < 8 Stunden empfiehlt es sich die Start- und Ankunftszeiten zu erfassen, da hierdurch die Reihenfolge der Fahrten im Fahrtenbuch bestimmt wird. Reisekostenabrechnungen stehen nun automatisch bereit und können ausgedruckt werden, wenn:

- der "Ort für den Start" im Fahrtenbuch in folgender Reihenfolge gefunden wird: Startort -> Ziel 1 -> Ziel2 -> .. Ziel n -> Startort (siehe Beispiel R 2)
- und gültige Start- und Ankunftszeiten existieren, sowie deren Gesamtfahrtzeit > 8 Stunden beträgt.
- Reisekosten werden nur für geschäftliche Fahrten berechnet

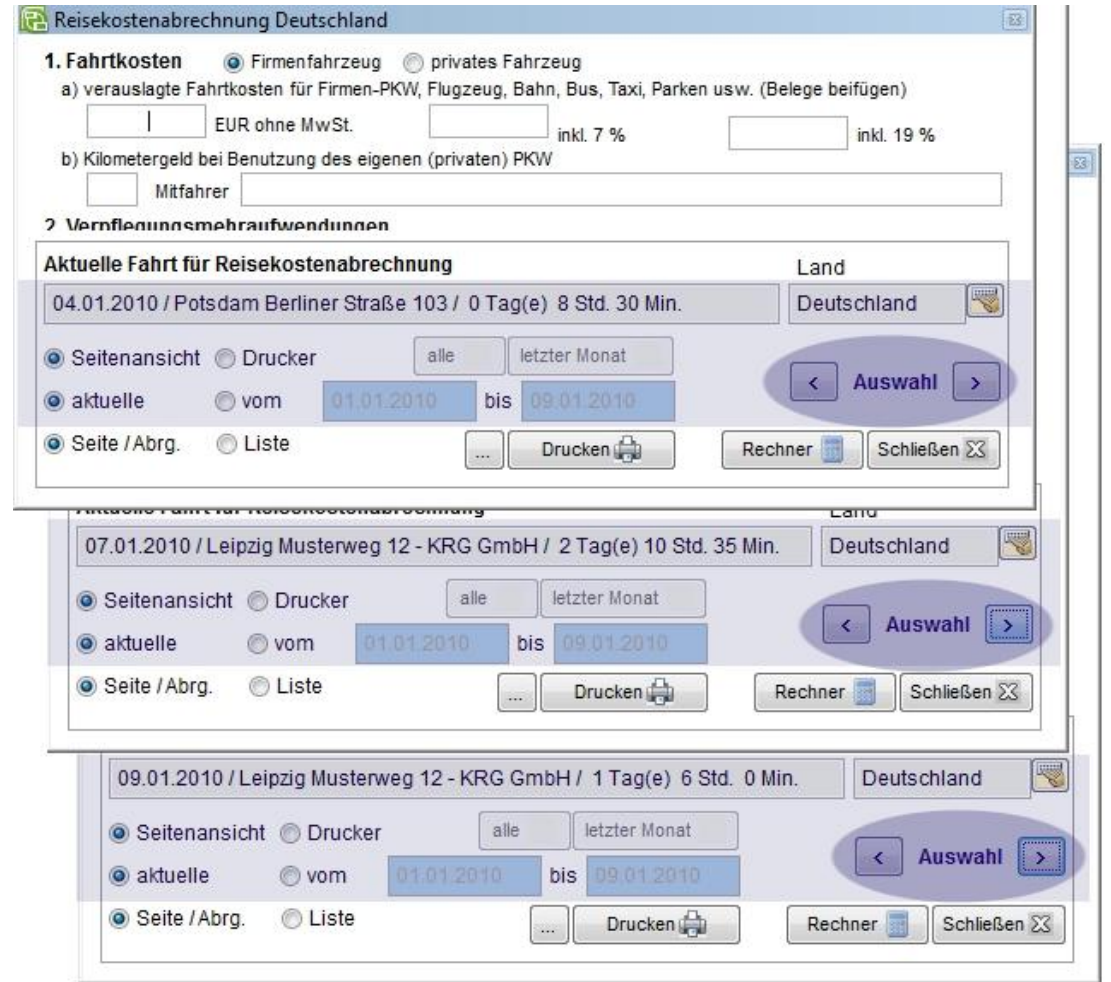

## Ortsangaben müssen eindeutig und vollständig sein (nur "Berlin" reicht nicht)

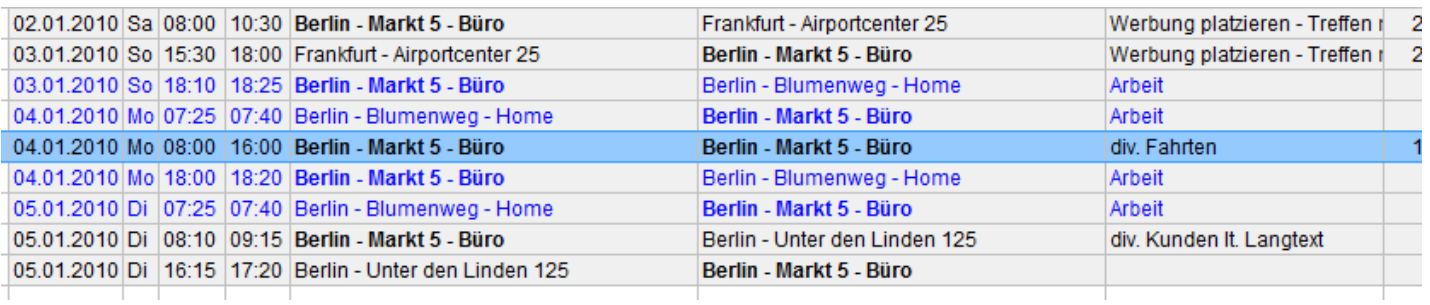

Im Beispiel ist die markierte Fahrt falsch und damit ohne Reisekostenabrechnung. Bei den letzten beiden Fahrten könnte auch "Berlin - diverse Kunden" stehen. Dann müssen sich die Zielangaben und aufgesuchten Kunden im Langtext befinden, der später mit ausgedruckt werden kann.

Was wir nicht können:

- wir unterstützen nur einen Anstellungsort (Startort/Büro) und keinen zweiten (Filiale) ohne Reisekostenabrechnung (Ihr Chef möchte keine Reisekostenabrechnung für den Filialbetrieb)
- auf Dienstreisen mit Reisekostenabrechnung können keine privaten Fahrten "raus gerechnet" werden (bitte später ohne Ziel und Grund nachtragen)